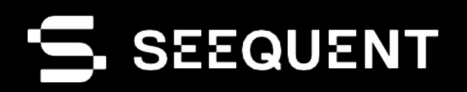

# **Oasis montaj**

Oasis montaj 2024.1

# **Nueva** versión

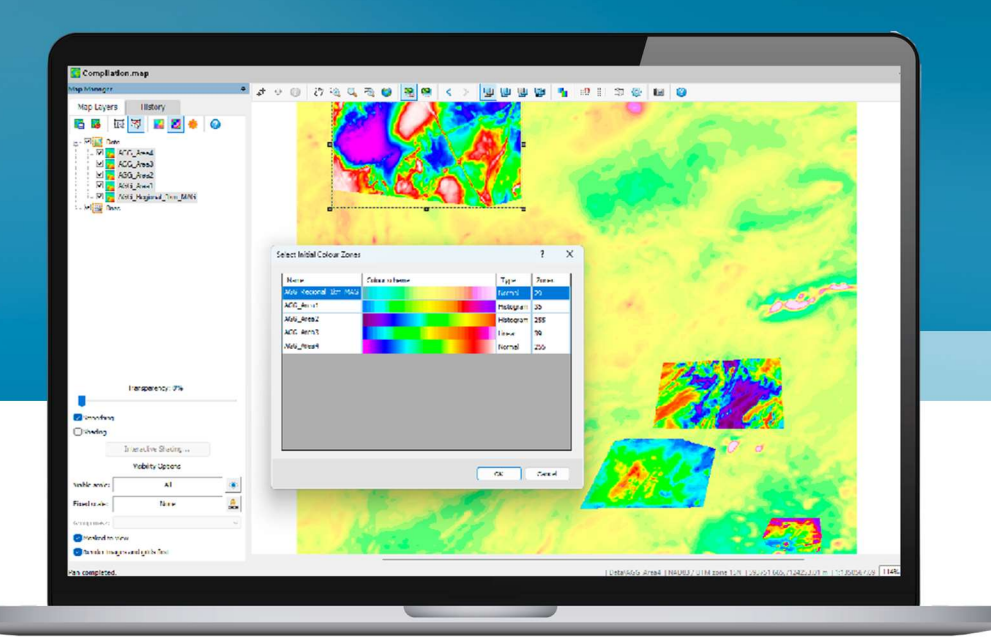

# Notas sobre la versión

La última versión de Oasis montaj permite a los usuarios trabajar más rápido con menos fricción y brinda funciones nuevas que agilizan el análisis. Al seguir abordando las solicitudes de los clientes, en esta actualización se refleja el compromiso de Seequent a mejorar la experiencia del usuario y proporcionar soluciones que satisfagan las necesidades en constante evolución de la comunidad geofísica.

Las funciones nuevas orientadas al usuario en Oasis montaj 2024.1 incluyen una gestión eficiente de color, archivos y trabajo en segundo plano. Con las mejoras para el sombreado interactivo de cuadrículas y el renderizado de caracteres acentuados se mejora la usabilidad, mientras que con UX-Analyze se acelera el proceso de inversión y se brinda soporte de sensor para UltraTEM.

# Índice

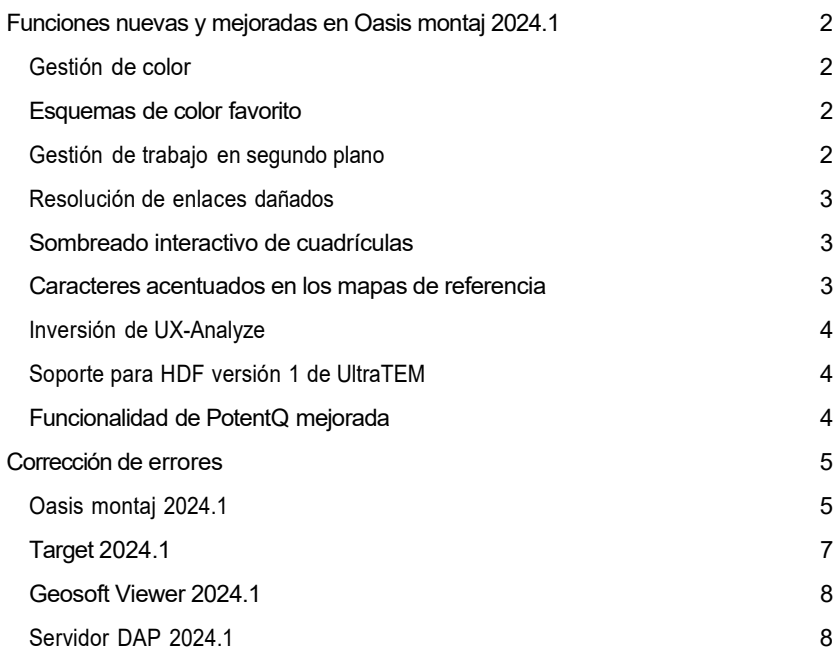

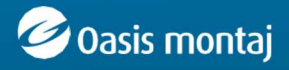

 $\overline{1}$ 

# Funciones nuevas y mejoradas en Oasis montaj 2024.1

### Gestión de color

Aplique un esquema de color a varias cuadrículas o vóxeles en un solo paso. Aplique un esquema existente o genere un esquema de color nuevo mediante las estadísticas combinadas. Acceso intuitivo a Colour Tool (Herramienta de color) mediante Project Explorer (Explorador de proyectos), Map Manager (Administrador de mapas) o 3D View Manager (Gestor de vista 3D).

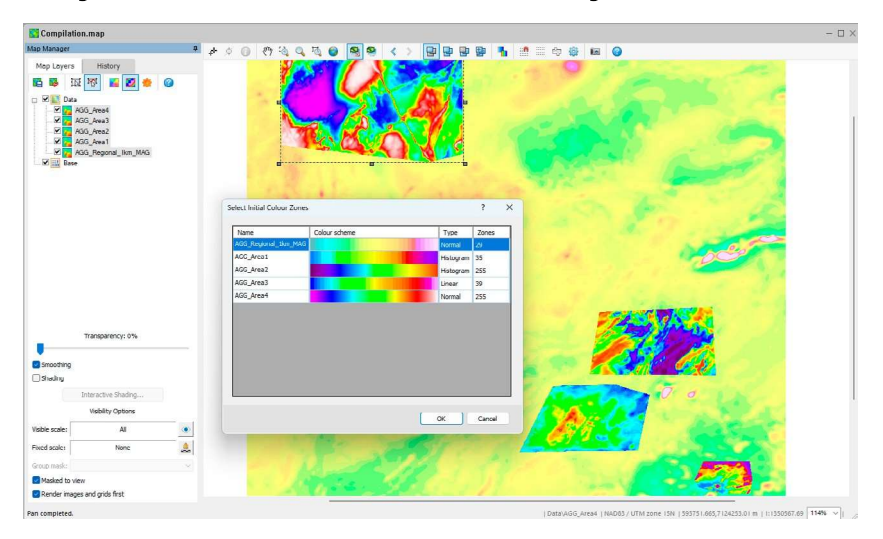

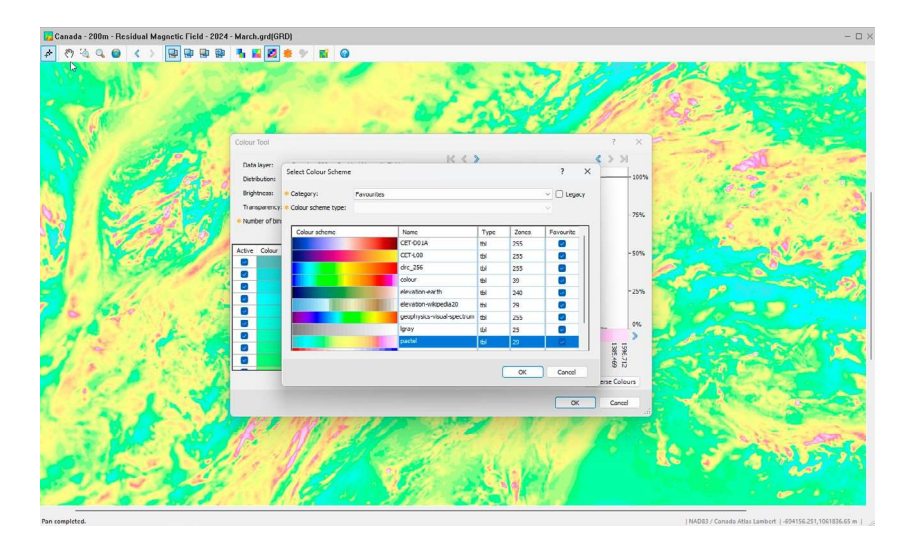

### Esquemas de color favorito

Marque cualquier esquema de color como favourite (favorito) y obtenga un acceso simple a este desde Colour Tool (Herramienta de color) o Project Explorer (Explorador de proyectos).

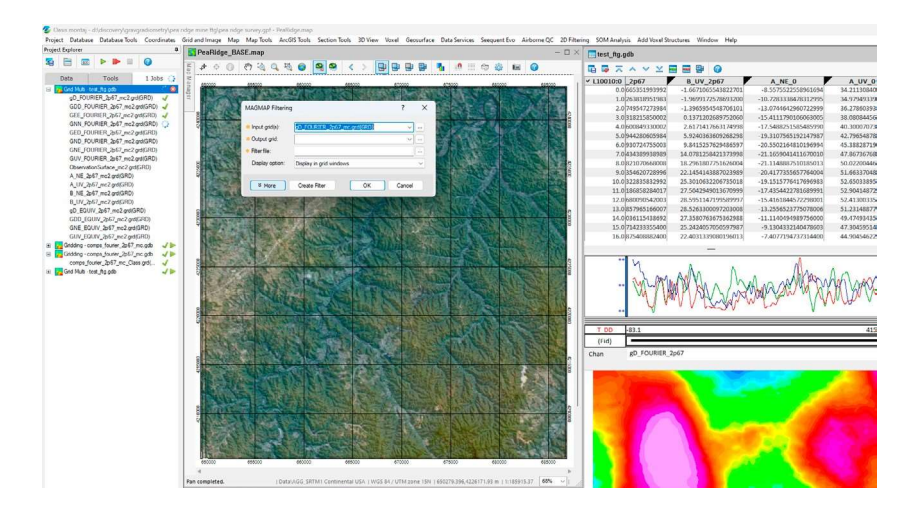

### Gestión de trabajo en segundo plano

Supervise y gestione los trabajos de cuadrícula que se ejecutan en segundo plano en la pestaña Jobs (Trabajos).

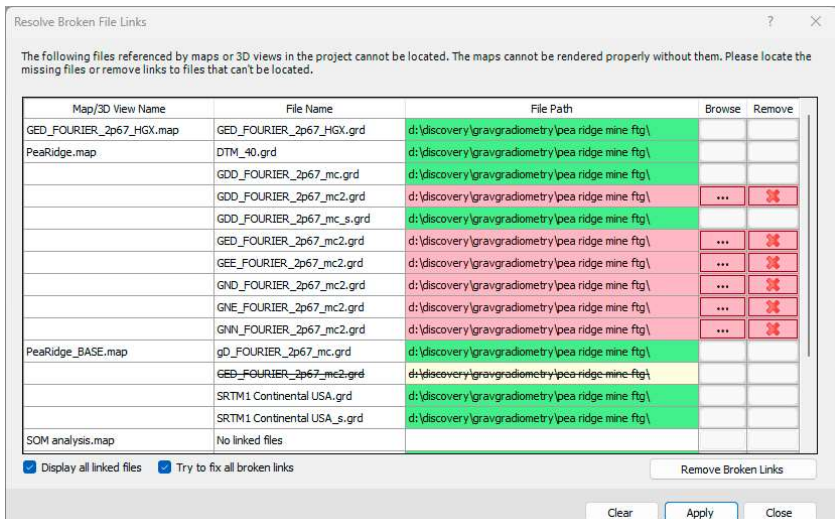

### Resolución de enlaces dañados

Migre un proyecto de Oasis montaj y sus datos a una ubicación diferente y reasigne los enlaces a archivos en mapas y vistas 3D de manera sencilla.

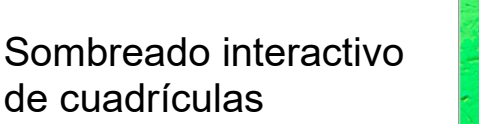

Una interfaz interactiva para hacer ajustes de sombreado con información en tiempo real y una guía visual para determinar el ángulo de sombreado ideal.

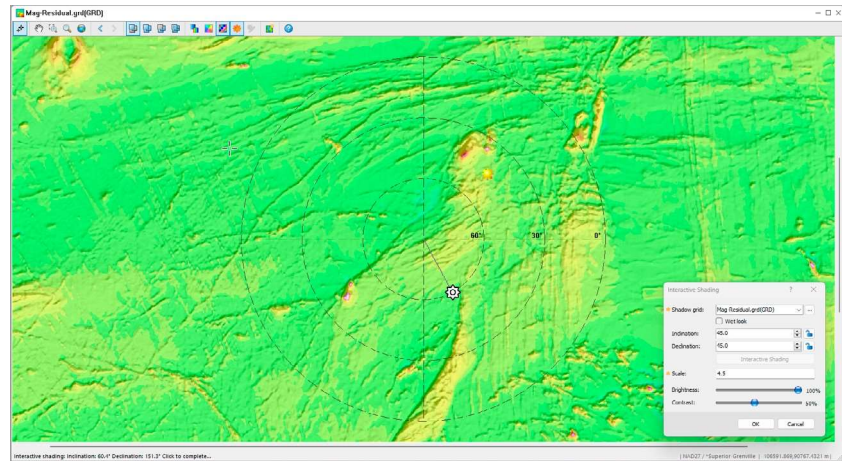

### **Caracteres** acentuados en los mapas de referencia

Ahora, los caracteres extendidos (acentuados) se renderizan de forma correcta en el bloque de título del mapa de referencia.

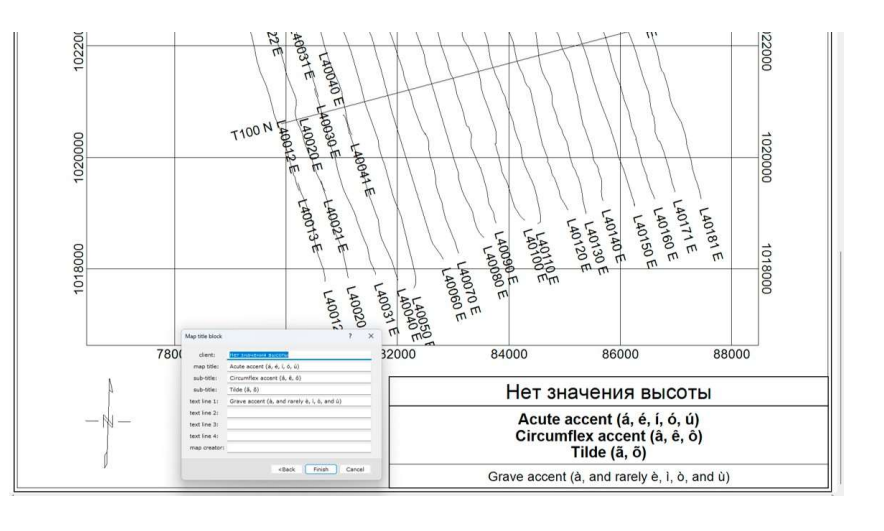

## Inversión de UX-Analyze

Un algoritmo de inversión más<br>rápido e indicadores de e indicadores de progreso claros para las herramientas Classify (Clasificar) y Rank (Ordenar).

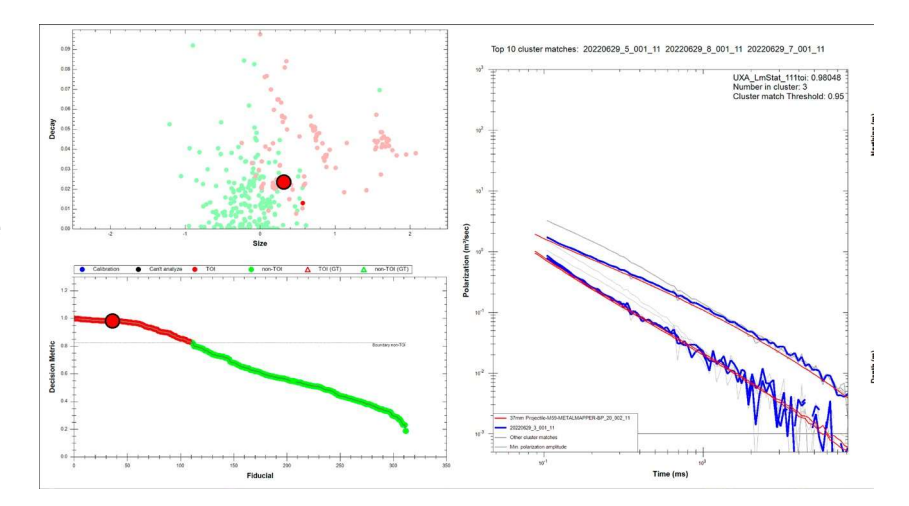

### Soporte para HDF versión 1 de UltraTEM

Ahora, pueden importarse datos de forma directa en el formato HDF v1 a Oasis montaj en los proyectos con un sistema clasificador de UltraTEM. Esta mejora simplifica el proceso de integración de datos, en concordancia con el mandato de DoD de 2023.

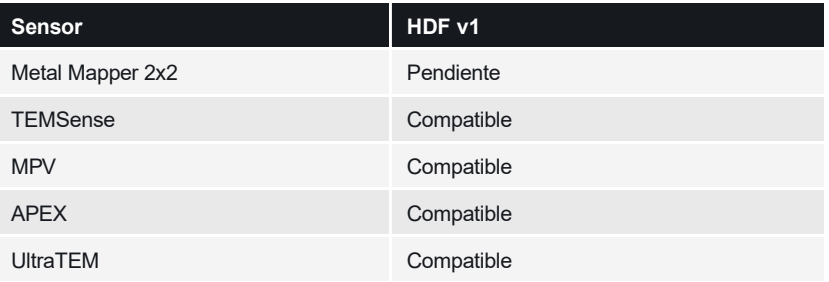

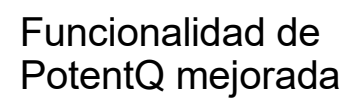

PotentQ marca el primer paso para transferir funcionalidad de Potent a Oasis montaj al eliminar el límite de tres cuerpos.

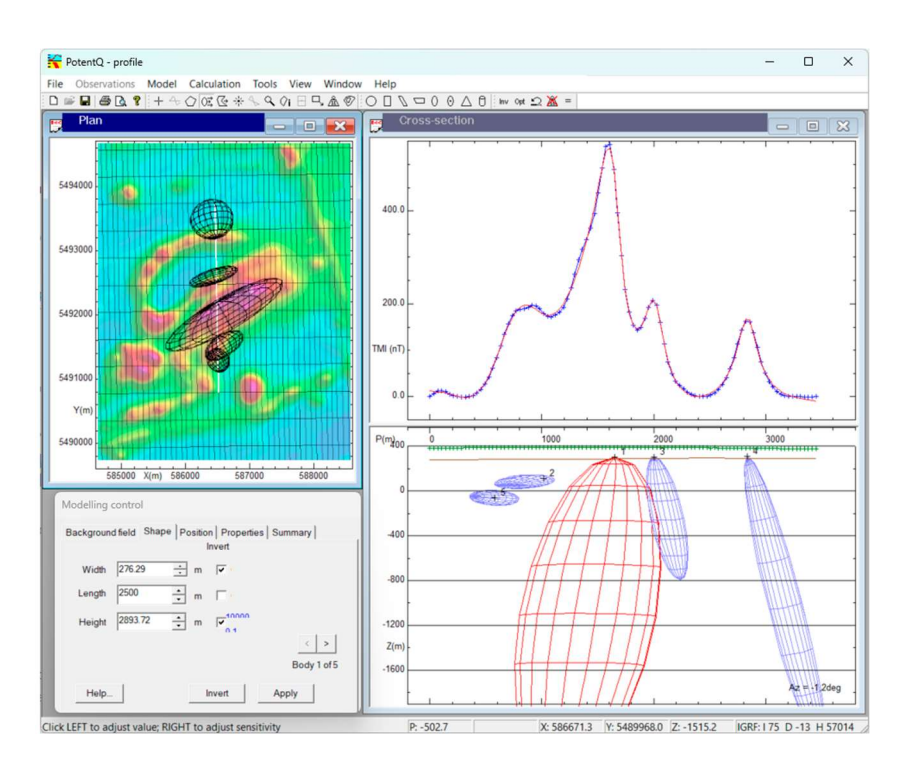

# Corrección de errores

### Oasis montaj 2024.1

Se abordaron los siguientes problemas en Oasis montaj 2024.1:

#### **General**

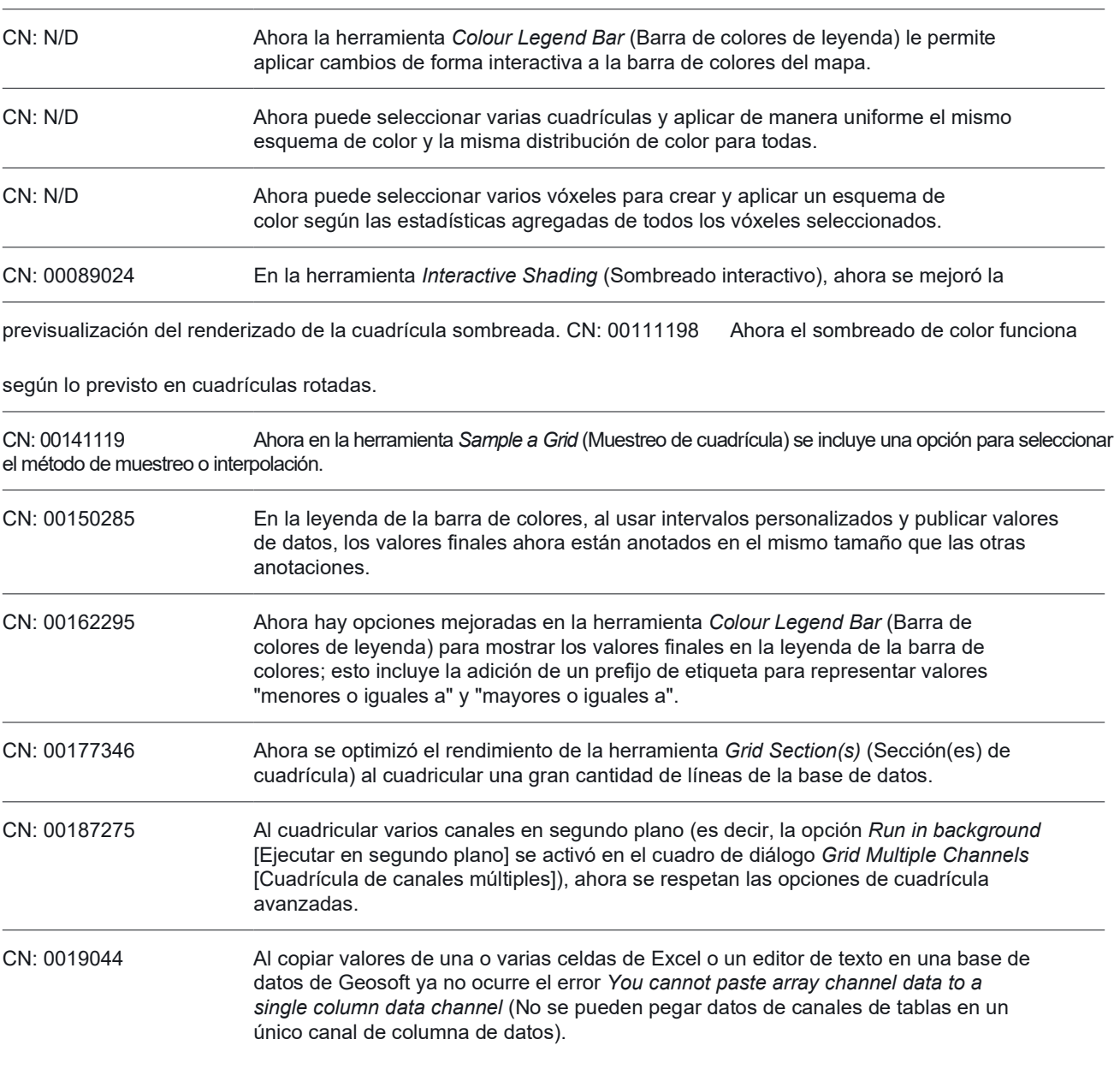

### Extensiones Geosoft

#### Geofísica

CN: 00191660 El cálculo y los coeficientes del campo de referencia geomagnético internacional (International Geomagnetic Reference Field, IGRF) se actualizaron para el año modelo más reciente.

#### Nivelación geofísica

CN: 00142233 Al micronivelar, ya no ocurre el error NLFilt\_DU: Invalid Filter Width (NLFilt\_DU: ancho de filtro no válido) si las líneas de la base de datos tienen valores "ficticios" de coordenadas X e Y. Además, ahora las líneas con ubicaciones no válidas están documentadas en el archivo de registro.

VERSIÓN

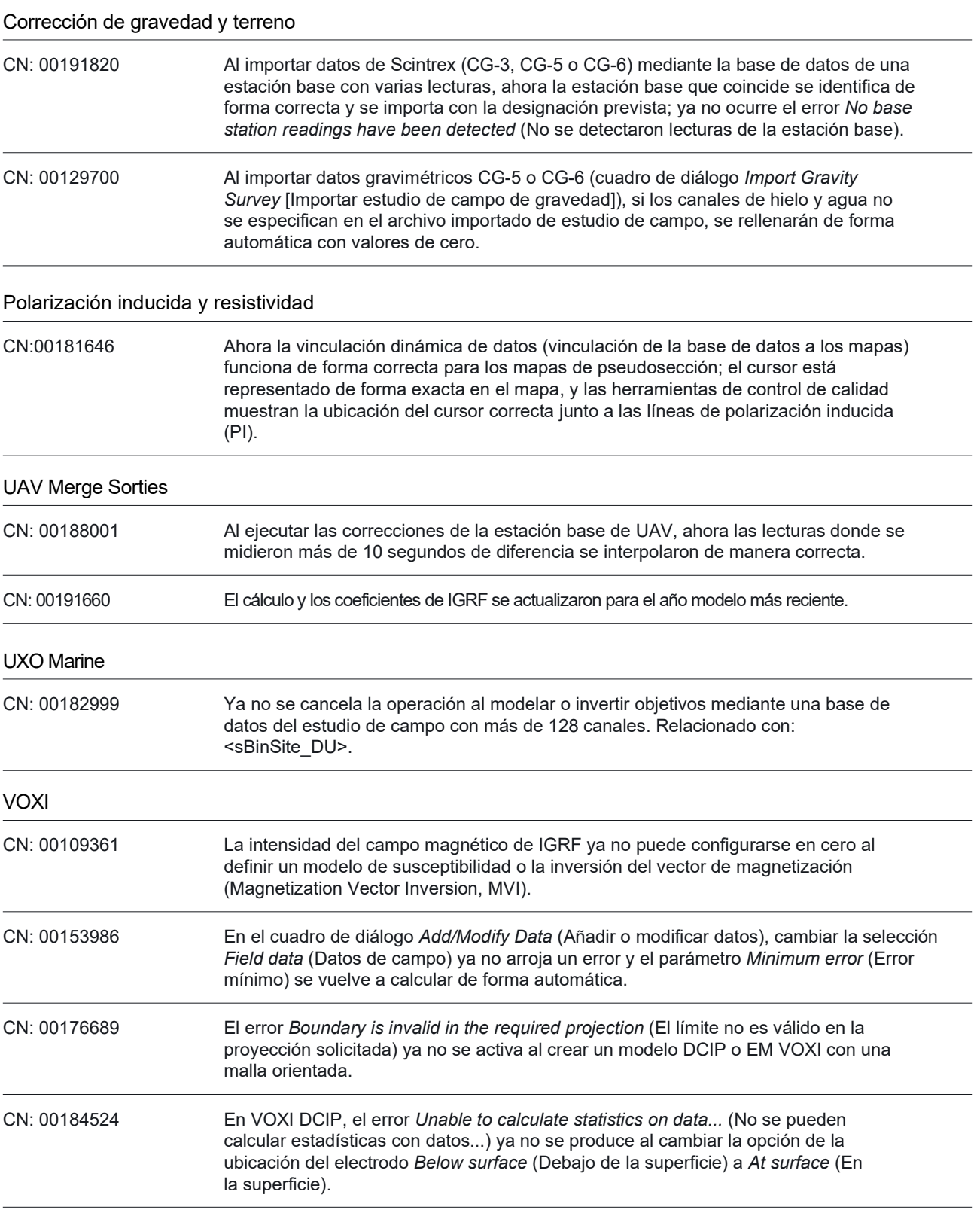

## Target 2024.1

Se han abordado los siguientes problemas en Target 2024.1:

#### General

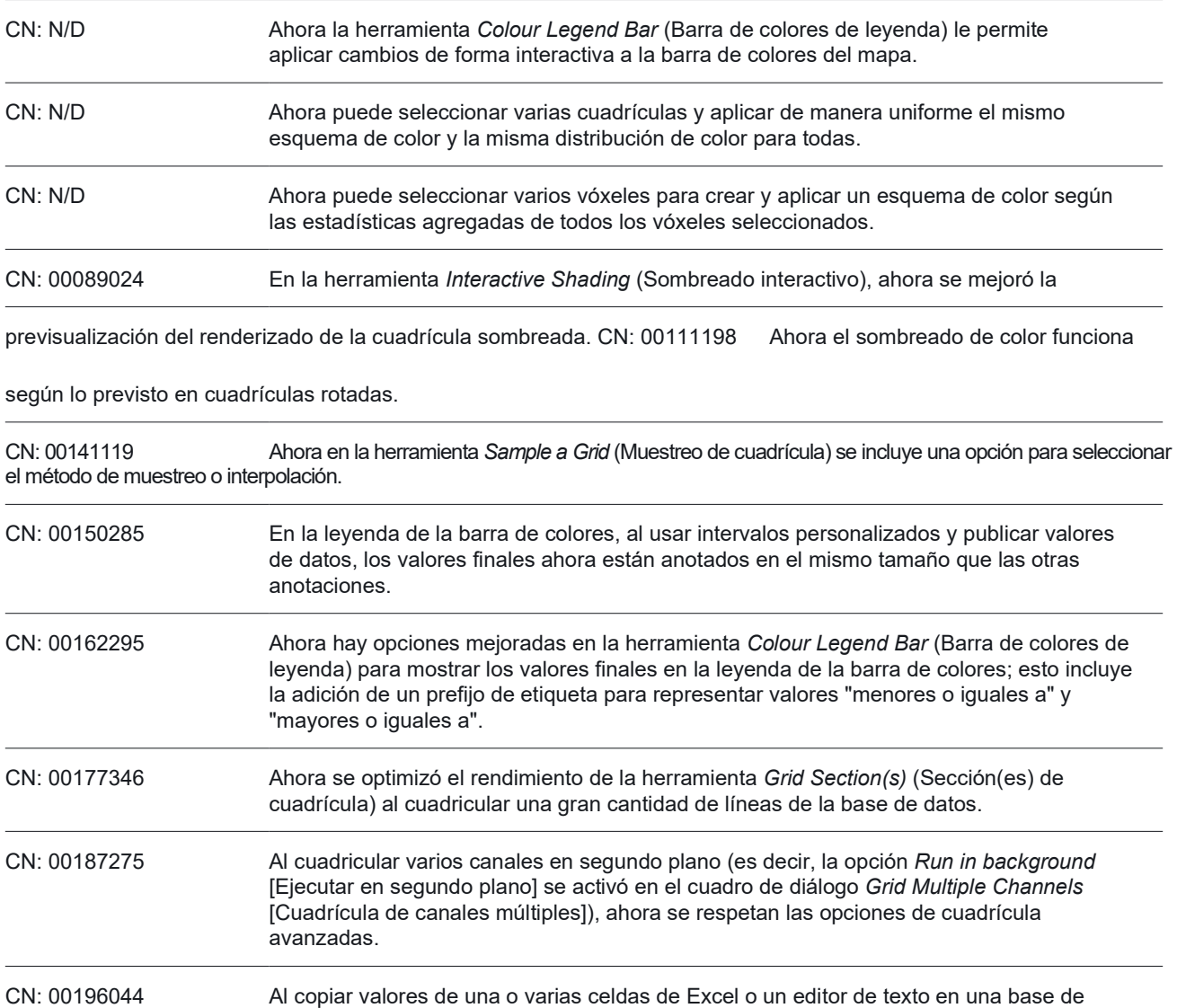

datos de Geosoft ya no ocurre el error You cannot paste array channel data to a single column data channel (No se pueden pegar datos de canales de tablas en un

único canal de columna de datos).

### Geosoft Viewer 2024.1

Se han abordado los siguientes problemas en Geosoft Viewer 2024.1:

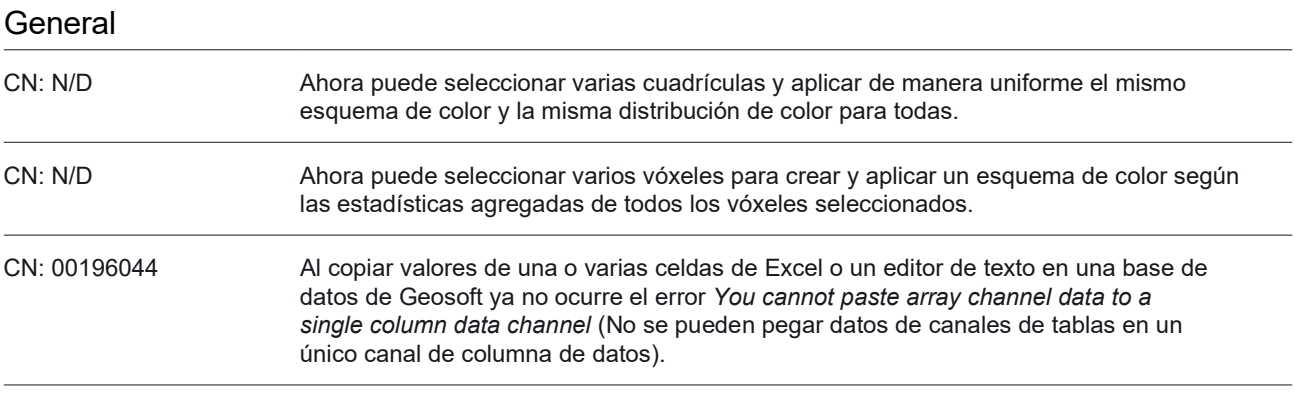

### DAP Server 2024.1

Se han abordado los siguientes problemas en DAP Server 2024.1:

#### Administración de DAP/Servidor DAP para la Empresa

CN: N/D En el DAP Admin Portal (Portal de administración de DAP), se pueden actualizar correctamente varios conectores acQuire al mismo tiempo; el mensaje Error in worker thread while process entry= (Error en el hilo del trabajador durante el proceso de entrada) ya no se registra en el archivo de registro.